# **FlashRunner LAN 2.0 Next Generation**

# **High-Performance, Compact Standalone In-System Programmer**

# **User's Manual**

Revision 0.5 — Apr 2021

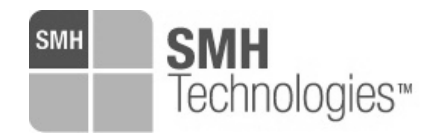

Copyright © 2018 SMH Technologies DC11261

#### *We want your feedback!*

*SMH Technologies is always on the lookout for new ways to improve its Products and Services. For this reason feedback, comments, suggestions or criticisms, however small, are always welcome.*

 $c \in$ 

Our policy at SMH Technologies is to comply with all applicable worldwide safety and EMC/EMI regulations. Our products are certified to comply with the European New Approach Directives and the CE mark is applied on all our products.

This product as shipped from the factory has been verified to meet with requirements FCC as a CLASS A product.

In a domestic environment, this product may cause radio interference in which case the user may be required to take adequate prevention measures.

Attaching additional wiring to this product or modifying the product operation from the factory default as shipped may effect its performance and cause interference with other apparatus in the immediate vicinity. If such interference is detected, suitable mitigating measures should be taken.

#### **SMH Technologies**

E-mail (general information): info@smh-tech.com

E-mail (technical support): support@smh-tech.com

Web: http://www.smh-tech.com

#### **Important**

SMH Technologies reserves the right to make improvements to FlashRunner, its documentation and software routines, without notice. Information in this manual is intended to be accurate and reliable. However, SMH Technologies assumes no responsibility for its use; nor for any infringements of rights of third parties which may result from its use.

SMH TECHNOLOGIES WILL NOT BE LIABLE FOR DAMAGES RESULTING FROM LOSS OF DATA, PROFITS, USE OF PRODUCTS, OR INCIDENTAL OR CONSEQUENTIAL DAMAGES, EVEN IF ADVISED OF THE POSSIBILITY THEREOF.

#### **Trademarks**

SMH Technologies, SMH Technologies Logo are trademarks of SMH Technologies.

All other product or service names are the property of their respective owners.

# **Contents**

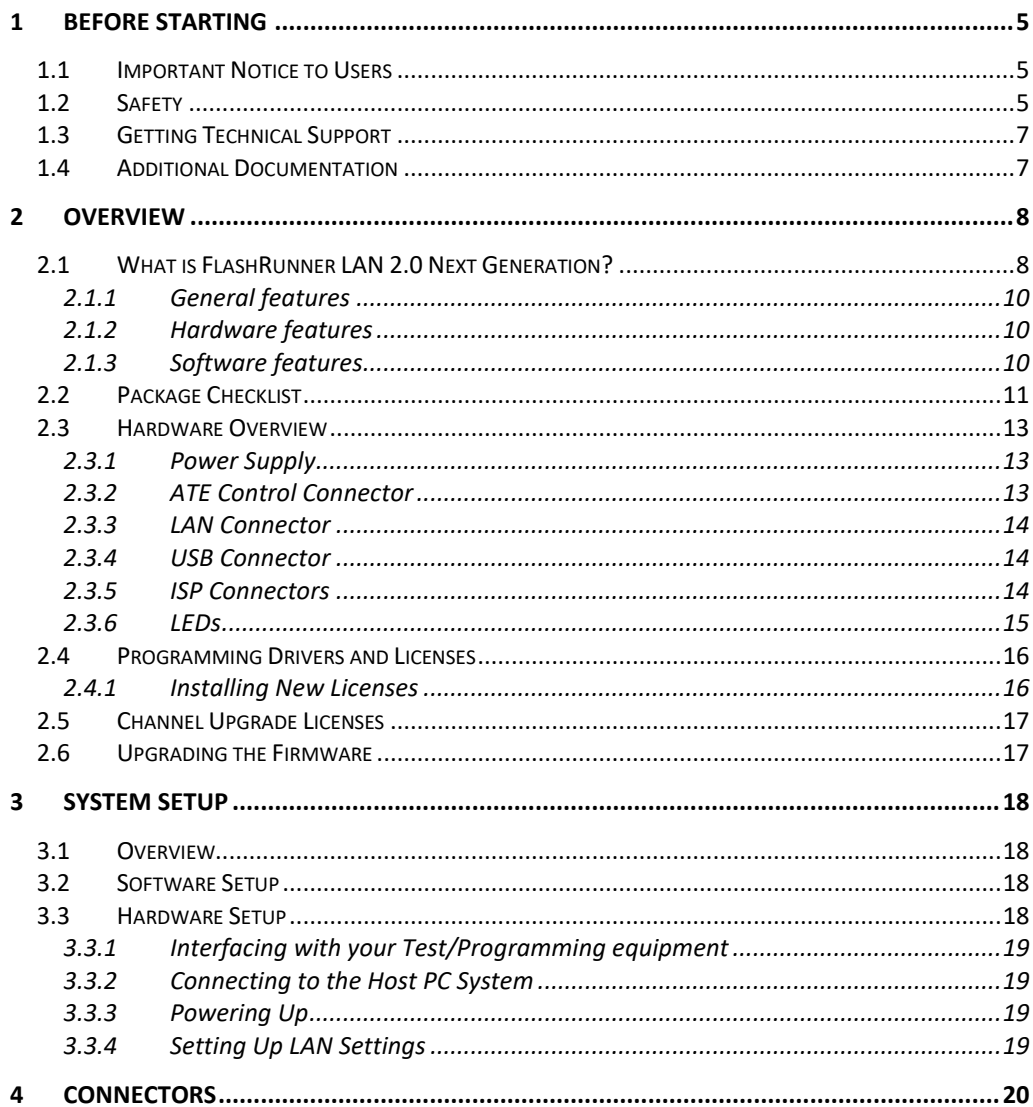

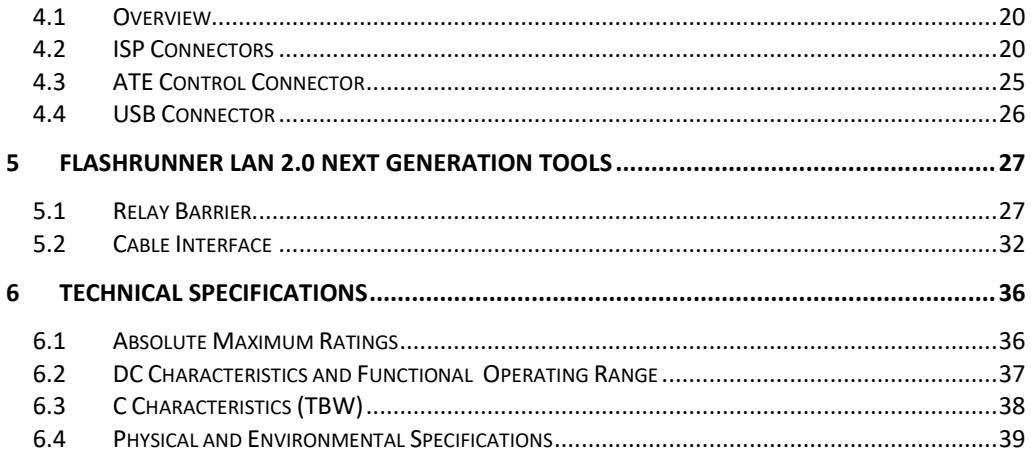

# **Index of Figures**

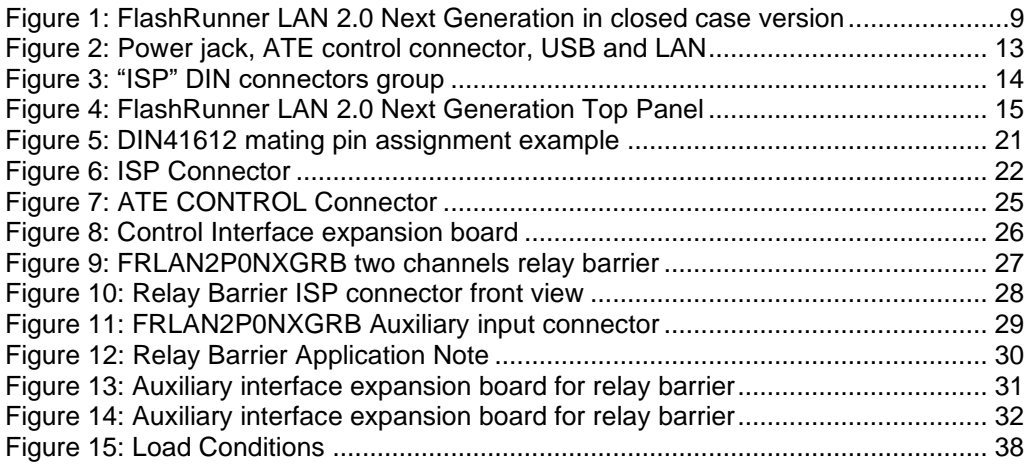

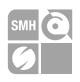

# <span id="page-4-0"></span>**1 Before Starting**

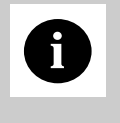

**i**<br> *on SMH Technologies website*<br> *lung on the semi-Plasses* **Note:** *Updated version of FlashRunner System Software is available (www.smh-tech.com). Please check it out before continuing to read this documentation.*

## <span id="page-4-1"></span>**1.1 Important Notice to Users**

While every effort has been made to ensure the accuracy of all information in this document, SMH Technologies assumes no liability to any party for any loss or damage caused by errors or omissions or by statements of any kind in this document, its updates, supplements, or special editions, whether such errors are omissions or statements resulting from negligence, accidents, or any other cause.

## <span id="page-4-2"></span>**1.2 Safety**

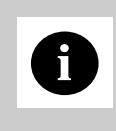

**i**<br> *ventilated area in order to prevent product overheating, which could verified area in order to prevent product overheating, which could be a set of the set of the set of the set of the set of the set of the set of t* **Note:** *Keep FlashRunner LAN 2.0 Next Generation always in a wellaffect product performance and, if maintained for a long time, it could damage product hardware components.*

FlashRunner LAN 2.0 Next Generation is a low-voltage device. However, when integrating it inside an automatic test equipment or when interfacing it with other systems, take all precautions in order to avoid electrical shocks due to, for example, different ground references.

Make all connections to the target system before applying power to the instrument.

**HQ and Registered Office** Via Giovanni Agnelli 1 33083 Villotta di Chions (PN) Italy Società Unipersonale

Capitale sociale € 50.000 PI. 01697470936 C F 01697470936 **REA PN 97255** 

D U N S<sup>®</sup> 33 924 9717 T + 39 0434 421 111 F + 39 0434 639 021

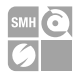

To protect FlashRunner LAN 2.0 Next Generation against electrostatic discharge (ESD), always connect yourself to the ground (e.g. via wrist straps) when handling the instrument.

Always store FlashRunner LAN 2.0 Next Generation inside an antistatic bag when not in use.

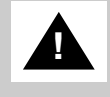

*please pay attention to place it in a well-ventilated area in order to* **Disclaimer:** *when integrating FlashRunner LAN 2.0 Next Generation avoid overheating related damages. FlashRunner LAN 2.0 Next Generation has been designed to reach 90* 

*°C (194 °F) in normal operating conditions over its ends.*

**HQ and Registered Office** Via Giovanni Agnelli 1 33083 Villotta di Chions (PN) Italy Società Unipersonale

Capitale sociale € 50 000 P.I. 01697470936 C.F. 01697470936 **REA PN-97255** 

D U N S<sup>®</sup> 33 924 9717 T + 39 0434 421 111 F + 39 0434 639 021

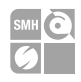

# <span id="page-6-0"></span>**1.3 Getting Technical Support**

SMH Technologies is continuously working to improve FlashRunner LAN 2.0 Next Generation firmware and to release programming algorithms for new devices. SMH Technologies offers fast and knowledgeable technical support to all of its customers and is always available to solve specific problems or meet specific needs.

To get in touch with SMH Technologies, please refer to the contact information below.

Phone: +39 0434 421111 Fax: +39 0434 639021 Technical Support: [support@smh-tech.com](mailto:support@smh-tech.com)

## <span id="page-6-1"></span>**1.4 Additional Documentation**

This user's manual provides information about how to setup FlashRunner LAN 2.0 Next Generation and its hardware characteristics.

For information about FlashRunner LAN 2.0 Next Generation commands and their syntax, please refer to the FlashRunner 2.0 Programmer's Manual, included (in PDF format) in FlashRunner 2.0 setup.

**HQ and Registered Office** Via Giovanni Agnelli 1 33083 Villotta di Chions (PN) Italy Società Unipersonale

Capitale sociale € 50.000 PI 01697470936 C F 01697470936 **REA PN-97255** 

D U N S<sup>®</sup> 33 924 9717 T + 39 0434 421 111 F + 39 0434 639 021

SYNERGY OF IN-SYSTEM PROGRAMMING LEADERS

 $\rightarrow$ smh-tech.com

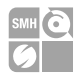

# <span id="page-7-0"></span>**2 Overview**

## <span id="page-7-1"></span>**2.1 What is FlashRunner LAN 2.0 Next Generation?**

FlashRunner LAN 2.0 Next Generation is a compact high-integration in-system gang programmer, based on the new and innovative FlashRunner 2.0 cutting-edge technology. FlashRunner LAN 2.0 Next Generation is designed for programming multi-PCB panel assemblies, with microcontroller, eMMC and NAND memories. This means:

- **EXTEREL FIGURE 1** Extremely fast programming (the fastest in-system programming system on the market);
- Standalone operations for easy ATE integration
- Brand new Graphical User Interface focused on Setup, Production and Security features
- Compact and robust design for production environments.

**HQ and Registered Office** Via Giovanni Agnelli 1 33083 Villotta di Chions (PN) Italy Società Unipersonale

Capitale sociale € 50 000 PL 01697470936 C.F. 01697470936 **REA PN-97255** 

D U N S<sup>®</sup> 33-924-9717 T + 39 0434 421 111 F + 39 0434 639 021

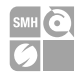

FlashRunner LAN 2.0 Next Generation is composed of a carrier board that hosts up to 4 programming channels.

The engine board on top of it is a System on Module enclosing FlashRunner 2.0 core technology in a compact and easy to integrate format.

FlashRunner LAN 2.0 Next Generation is available in different enclosures:

- **FRLAN2P0NXG-OF open frame version**
- 

▪ **FRLAN2P0NXG-CS closed case version**

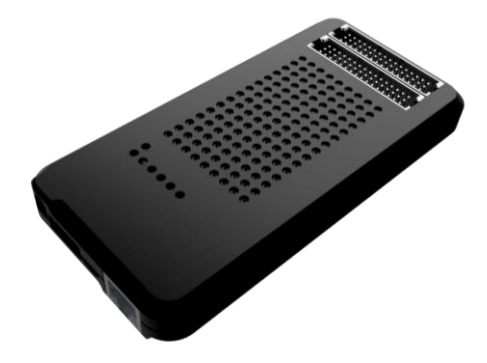

Figure 1: FlashRunner LAN 2.0 Next Generation in closed case version

<span id="page-8-0"></span>FlashRunner LAN 2.0 Next Generation comes in one hardware solution, enabling 1 channel for device programming.

Products upgrade for up to 4 active channels are available by asking your sales reference for a specific upgrade license.

In all of the above configurations, each ISP channel is composed of:

- Eight digital, bidirectional lines;
- Two power lines;
- Ten ground lines (one per digital signal and power line)

**HQ and Registered Office** Via Giovanni Agnelli 1 33083 Villotta di Chions (PN) Italy Società Unipersonale

Capitale sociale € 50 000 PL 01697470936 C.F. 01697470936 **REA PN-97255** 

D U N S<sup>®</sup> 33-924-9717 T + 39 0434 421 111 F + 39 0434 639 021

SYNERGY OF IN-SYSTEM PROGRAMMING LEADERS

info@smh-tech.com

 $\rightarrow$ smh-tech com

#### <span id="page-9-0"></span>**2.1.1 General features**

- Fastest programming algorithms (as fast as target device's memory technology limit), approved by silicon manufacturers;
- Up to 4 parallel and independent channels
- **•** Easy ATE integration;
- Standalone operations
- Controllable by ATE through optoisolated LAN and USB, or parallel control lines;
- Supports most ISP protocols (BDM, JTAG, SPI, I2C, MON, ICC, SCI, UART, etc.);
- **•** Flexible, fully configurable;
- Compact and robust design for production environments;
- <span id="page-9-1"></span>■ 10Mbyte/sec host data transfer.

### **2.1.2 Hardware features**

- **ISP** lines:
	- 8 digital I/O lines; 1 ground line per signal;
	- 2 programmable output voltages; 1 ground line per power line;
- 1 GBytes on-board RAM memory;
- On-board timekeeper and calendar for time-stamped log file;
- LAN Communication Interface
- Optoisolated USB communication interface.
- Optoisolated ATE interface for standalone operations
- Programming voltage measure of each channel
- <span id="page-9-2"></span>■ Programming current measure of each channel

### **2.1.3 Software features**

- Linux based operating system;
- FlashRunner 2.0 WorkBench: the new user-friendly Graphical User Interface (Windows, Linux and Mac compatible)
- Controllable by any host system through a terminal utility and simple ASCII protocol;
- Up to 32 hardware-selectable projects in Standalone Mode, unlimited softwareselectable projects in Host Mode;

10

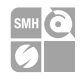

- Interface Library DLL to control the instrument from within user-written applications;
- Optional customer binary file cryptography to ensure antipiracy protection
- Log file and production report file;
- <span id="page-10-0"></span>Erase, blank check, program, read, verify, oscillator trimming, etc.

# **2.2 Package Checklist**

FlashRunner LAN 2.0 Next Generation comes in packaging variants: Open-Frame and Closed-Case.

The relative packages include the following items:

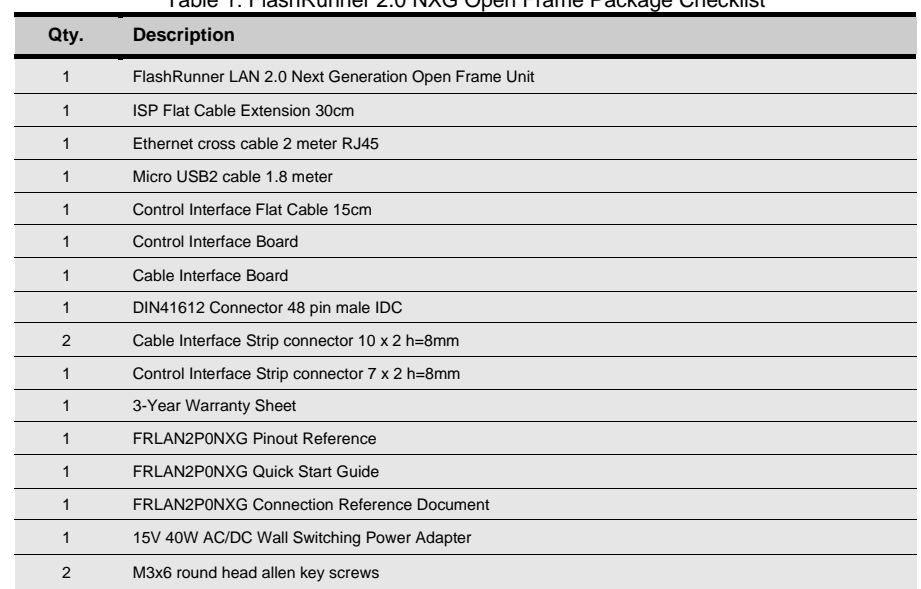

#### Table 1: FlashRunner 2.0 NXG Open Frame Package Checklist

**HQ and Registered Office** Via Giovanni Agnelli 1 33083 Villotta di Chions (PN) Italy Società Unipersonale

Capitale sociale € 50 000 PL 01697470936 C.F. 01697470936 **REA PN-97255** 

D U N S<sup>®</sup> 33-924-9717 T + 39 0434 421 111 F + 39 0434 639 021

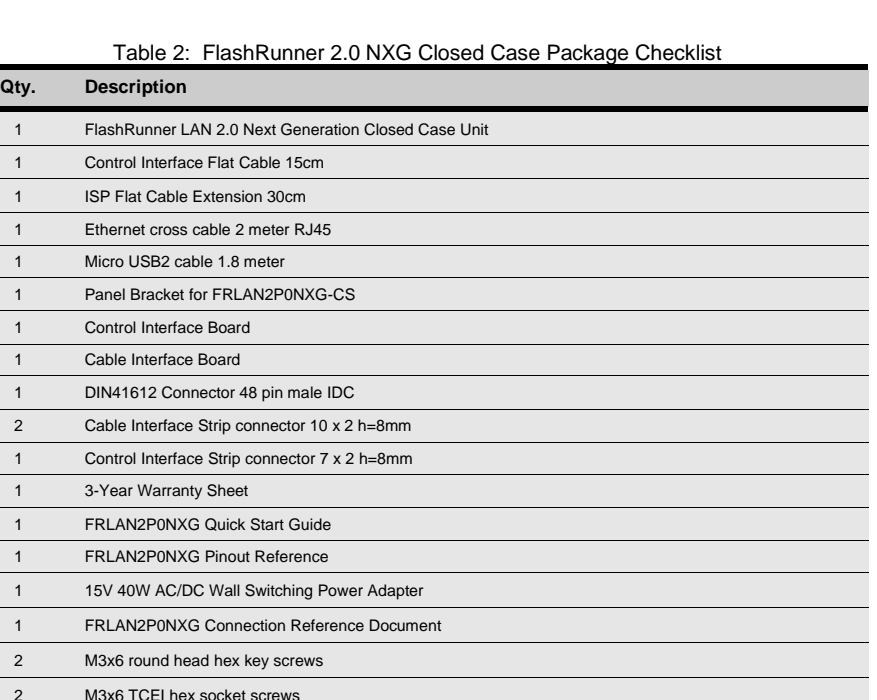

When either a 3 or 4 channels version is purchased, the following items will be included in the package:

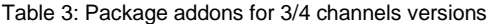

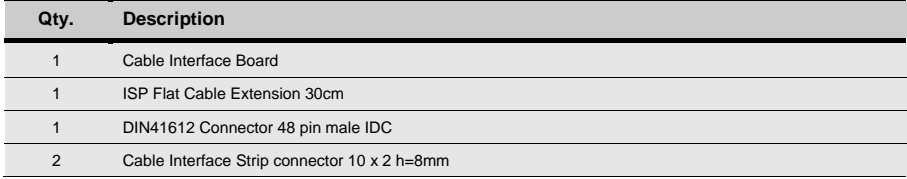

**HQ and Registered Office** Via Giovanni Agnelli 1 33083 Villotta di Chions (PN) Italy Società Unipersonale

Capitale sociale € 50.000 PI. 01697470936 C.F. 01697470936 **REA PN-97255** 

D-U-N-S<sup>®</sup> 33-924-9717 T + 39 0434 421 111 F + 39 0434 639 021

SYNERGY OF IN-SYSTEM PROGRAMMING LEADERS

 $12$  $\rightarrow$ smh-tech.com

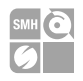

### <span id="page-12-0"></span>**2.3 Hardware Overview**

#### <span id="page-12-1"></span>**2.3.1 Power Supply**

FlashRunner LAN 2.0 Next Generation is powered through a 15V power supply connected to a DC plug connector.

### <span id="page-12-2"></span>**2.3.2 ATE Control Connector**

ATE Control DIN Connectors are used by an ATE system to control FlashRunner LAN 2.0 Next Generation instead of communicating with the instrument through the USB or LAN port. You could define and start a project, and check results. For more information please check chapter [4.3.](#page-24-0)

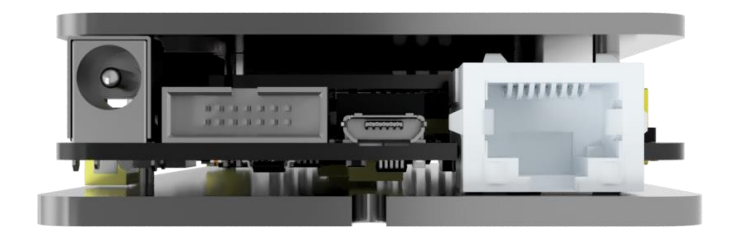

<span id="page-12-3"></span>Figure 2: Power jack, ATE control connector, USB and LAN

**HQ and Registered Office** Via Giovanni Agnelli 1 33083 Villotta di Chions (PN) Italy Società Unipersonale

Capitale sociale € 50 000 PL 01697470936 C.F. 01697470936 **REA PN-97255** 

D-U-N-S<sup>®</sup> 33-924-9717 T + 39 0434 421 111 F + 39 0434 639 021

### <span id="page-13-0"></span>**2.3.3 LAN Connector**

LAN Connector is used to communicate with Host PC system. Use provided cross cable to connect FlashRunner LAN 2.0 Next Generation with your PC. For more information check chapter [2.3.3](#page-13-0) and check related documentation on FlashRunner 2.0 Programmer's Manual to correctly set up your host PC system

### <span id="page-13-1"></span>**2.3.4 USB Connector**

Alternatively, communication with the host PC can be done with the micro USB connector. Use the provided USB cable to connect FlashRunner LAN 2.0 Next Generation with your PC. For more information check chapter [2.3.4](#page-13-1) and check related documentation on FlashRunner 2.0 Programmer's Manual to correctly set up your host PC system

#### <span id="page-13-2"></span>**2.3.5 ISP Connectors**

In Illustration 3 you can see two ISP connectors, the one on the right will define channels 1 and 2, the left one will define channels 3 and 4. For more information check chapter [2.3.5.](#page-13-2)

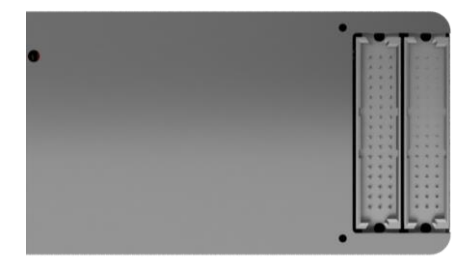

Figure 3: "ISP" DIN connectors group

<span id="page-13-3"></span>**HQ and Registered Office** Via Giovanni Agnelli 1 33083 Villotta di Chions (PN) Italy Società Unipersonale

Capitale sociale € 50 000 PL 01697470936 C.F. 01697470936 **REA PN-97255** 

D-U-N-S<sup>®</sup> 33-924-9717 T + 39 0434 421 111 F + 39 0434 639 021

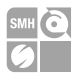

#### <span id="page-14-0"></span>**2.3.6 LEDs**

- POWER: the instrument is turned on
- **STATUS: indicates system warnings**
- BUSY: turned on when a project is running
- CHANNEL 1..4: programming result.

*Green: programming successful, Red: programming failed*

The STATUS\_LED indicates whether the Hardware SelfTest, running during the boot phase that tests all the hardware peripherals connected on the i2c buses, such as DAC and ADC for the measurement of VPROG currents and voltages has been successful. If the test passes, the STATUS\_LED stays on. If the test fails, the STATUS LED blinks. If the STATUS LED remains off there is something wrong.

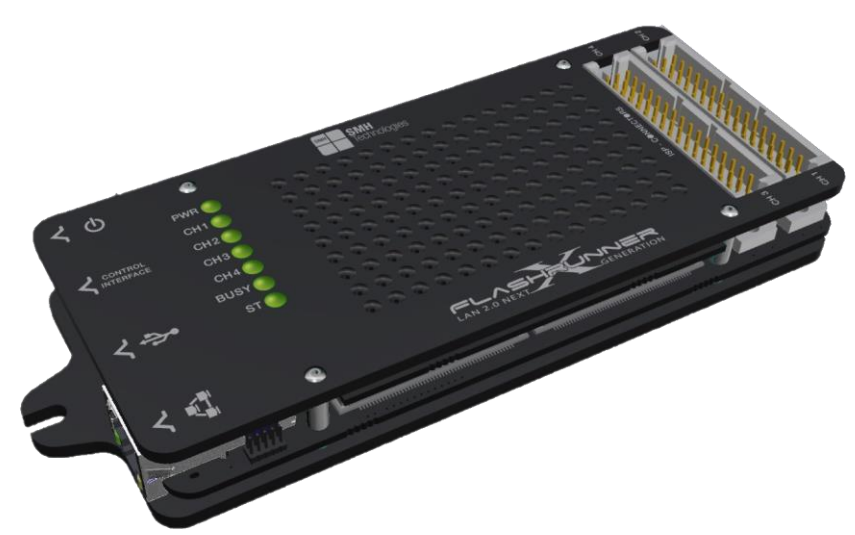

<span id="page-14-1"></span>Figure 4: FlashRunner LAN 2.0 Next Generation Top Panel

**HQ and Registered Office** Via Giovanni Agnelli 1 33083 Villotta di Chions (PN) Italy Società Unipersonale

Capitale sociale € 50 000 PL 01697470936 C.F. 01697470936 **REA PN-97255** 

D U N S<sup>®</sup> 33-924-9717 T + 39 0434 421 111 F + 39 0434 639 021

SYNERGY OF IN-SYSTEM PROGRAMMING LEADERS

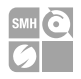

## <span id="page-15-0"></span>**2.4 Programming Drivers and Licenses**

FlashRunner LAN 2.0 Next Generation includes programming drivers for several devices. To program a specific device, however, a specific license file for that device, that family or that silicon producer must be purchased.

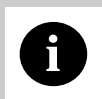

**i**<br> **i** *with the license(s) you specified at the moment of purchase. You can*<br> **i Note:** *FlashRunner LAN 2.0 Next Generation comes already preinstalled purchase additional licenses at any future moment.*

Programming drivers and license files are stored inside FlashRunner LAN 2.0 Next Generation storage memory (see the FlashRunner 2.0 Programmer's Manual for more information).

There are several types of licensing:

- Single device license: only that single device programming is enabled
- Family license: only a single device family programming is enabled
- <span id="page-15-1"></span>Silicon Producer license: only a single device silicon producer is enabled

#### **2.4.1 Installing New Licenses**

When you buy an additional license for a specific device, you will get a license file (.lic);

If you ordered a new device development, you will also receive:

A driver file (.so)

For detailed information on how to update FlashRunner LAN 2.0 Next Generation please check FlashRunner 2.0 Programmer's Manual.

Capitale sociale € 50 000 P.I. 01697470936 C.F. 01697470936 **REA PN 97255** 

D U N S<sup>®</sup> 33-924-9717 T + 39 0434 421 111 F + 39 0434 639 021

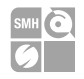

## <span id="page-16-0"></span>**2.5 Channel Upgrade Licenses**

If you would like to upgrade from FR2.0A4 to FR2.0A8, or from FR2.0A12 to FR2.0A16, you could purchase a Channel Upgrade License. Please ask our Sales Team [\(sales@smh-tech.com\)](mailto:sales@smh-tech.com).

# <span id="page-16-1"></span>**2.6 Upgrading the Firmware**

FlashRunner LAN 2.0 Next Generation firmware can be easily upgraded using the FlashRunner 2.0 WorkBench software. For more information, please refer to the FlashRunner 2.0 Programmer's Manual.

**HQ and Registered Office** Via Giovanni Agnelli 1 33083 Villotta di Chions (PN) Italy Società Unipersonale

Capitale sociale € 50 000 PL 01697470936 C.F. 01697470936 **REA PN-97255** 

D U N S<sup>®</sup> 33-924-9717 T + 39 0434 421 111 F + 39 0434 639 021

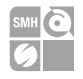

# <span id="page-17-0"></span>**3 System Setup**

## <span id="page-17-1"></span>**3.1 Overview**

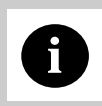

**i**<br> *ventilated area in order to prevent product overheating, which could be also as a ventilated area in order to prevent product overheating, which could be also* **Note:** *Keep FlashRunner LAN 2.0 Next Generation always in a wellaffect product performance and, if maintained for a long time, it could damage product hardware components.*

This chapter will explain how to set up FlashRunner LAN 2.0 Next Generation for the first time. The new FR2.0 WorkBench project Wizard allows an easy and fast system setup.

When moving FlashRunner LAN 2.0 Next Generation to the production environment, you can take full advantage of the FR2.0 WorkBench GUI Production Tool (Host mode) or let the instrument be controlled through the "ATE Control" interface (Standalone mode).

For more information about Standalone mode and Host mode, see the FlashRunner 2.0 Programmer's Manual.

## <span id="page-17-2"></span>**3.2 Software Setup**

Please refer to the "System Setup/Upgrade" chapter of FlashRunner 2.0 Programmer's Manual.

## <span id="page-17-3"></span>**3.3 Hardware Setup**

To set up FlashRunner LAN 2.0 Next Generation, you must follow the steps below in the following order:

**HQ and Registered Office** Via Giovanni Agnelli 1 33083 Villotta di Chions (PN) Italy Società Unipersonale

Capitale sociale € 50 000 P.I. 01697470936 C.F. 01697470936 **REA PN 97255** 

D U N S<sup>®</sup> 33-924-9717 T + 39 0434 421 111 F + 39 0434 639 021

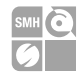

- Interface FlashRunner LAN 2.0 Next Generation with your test/programming equipment;
- Connect FlashRunner LAN 2.0 Next Generation to host PC system (if you use it in Host Mode);
- Power up FlashRunner LAN 2.0 Next Generation;
- <span id="page-18-0"></span>Set up LAN settings (if you use the Ethernet connection);

### **3.3.1 Interfacing with your Test/Programming equipment**

Build one or more ISP cables to connect FlashRunner LAN 2.0 Next Generation ISP connectors to your target board(s). Wire up all the required connections (power, oscillator, ISP signals) to target microcontrollers using the PinMap tool (for more details please check the related chapter on FlashRunner 2.0 Programmer's Manual).

### <span id="page-18-1"></span>**3.3.2 Connecting to the Host PC System**

You can connect FlashRunner LAN 2.0 Next Generation to the host system through either the USB or LAN port.

FlashRunner LAN 2.0 Next Generation comes with a USB cable and an Ethernet cross cable to connect directly to a host PC.

### <span id="page-18-2"></span>**3.3.3 Powering Up**

Power up FlashRunner LAN 2.0 Next Generation by connecting the included power supply to DC plug connector.

### <span id="page-18-3"></span>**3.3.4 Setting Up LAN Settings**

If you connected FlashRunner LAN 2.0 Next Generation to the host PC using the Ethernet connection, you need to set up the FlashRunner LAN 2.0 Next Generation IP address. To learn how to set up the FlashRunner LAN 2.0 Next Generation address, please refer to the FlashRunner 2.0 Programmer's Manual.

**HQ and Registered Office** Via Giovanni Agnelli 1 33083 Villotta di Chions (PN) Italy Società Unipersonale

Capitale sociale € 50 000 P.I. 01697470936 C.F. 01697470936 **REA PN 97255** 

D U N S<sup>®</sup> 33-924-9717 T + 39 0434 421 111 F + 39 0434 639 021

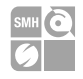

# <span id="page-19-0"></span>**4 Connectors**

## <span id="page-19-1"></span>**4.1 Overview**

FlashRunner LAN 2.0 Next Generation connects to your programming/testing system through:

- "ISP" connectors: 48 way, 3 rows, DIN 41612, pitch  $= 2.54$ mm (male)
- "ATE CONTROL" connector: 14 way, 2 rows, pitch = 1.27mm (male)
- Additionally, a micro USB and Ethernet connectors are provided to interface fully with the ATE system.

## <span id="page-19-2"></span>**4.2 ISP Connectors**

"ISP" connectors group signals needed to program up to 4 target devices. These connectors are type R/2 DIN41612 (TE part number 5650479-5) with several input/output lines and power lines.

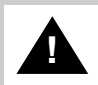

**!** *(power supply ground).* **Note:** *ISP and I/O signals are not optoisolated and are referenced to GND* 

*Additionally, in order to avoid undesired current loops between FlashRunner LAN NXG power supply and target board, a power supply with a floating output (ground not referenced to the earth potential) should be used.*

**HQ and Registered Office** Via Giovanni Agnelli 1 33083 Villotta di Chions (PN) Italy Società Unipersonale

Capitale sociale € 50 000 P.I. 01697470936 C.F. 01697470936 **REA PN-97255** 

D U N S<sup>®</sup> 33-924-9717 T + 39 0434 421 111 F + 39 0434 639 021

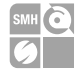

**Note on DIN41612 connectors:** The use of these connectors implies that the pin assignment of a possible type C/2 female connector will be mirrored over the rows with respect to the pin assignment of the R/2 male onboard. Therefore, pin A1 of the R/2 male will correspond to A16 on the C/2 female, B1 will correspond to B16 and so forth. Please compare with given illustration.

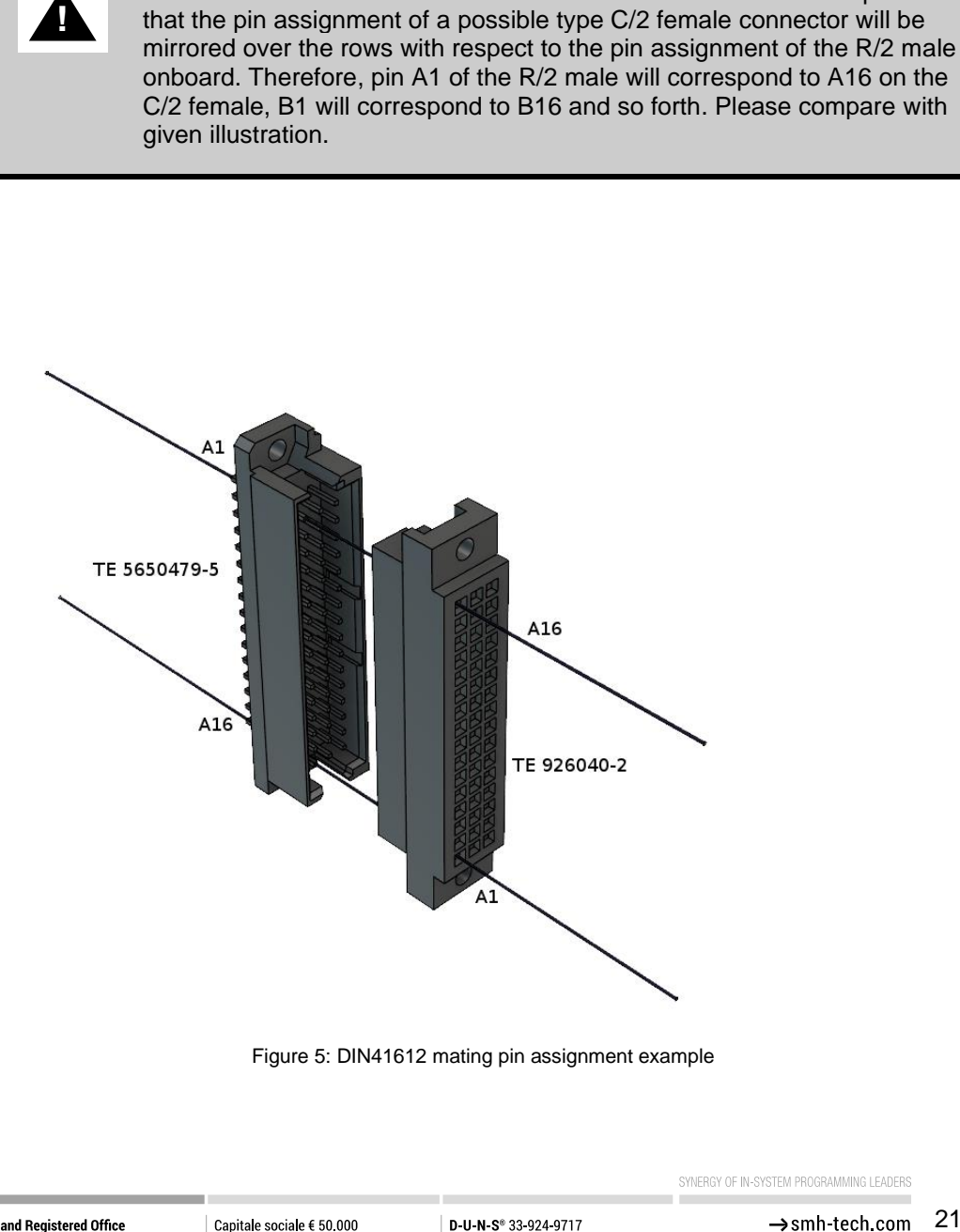

<span id="page-20-0"></span>Via Giovanni Agnelli 1 33083 Villotta di Chions (PN) Italy Società Unipersonale

PL 01697470936 C.F. 01697470936 **REA PN-97255** 

T + 39 0434 421 111 F + 39 0434 639 021

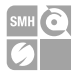

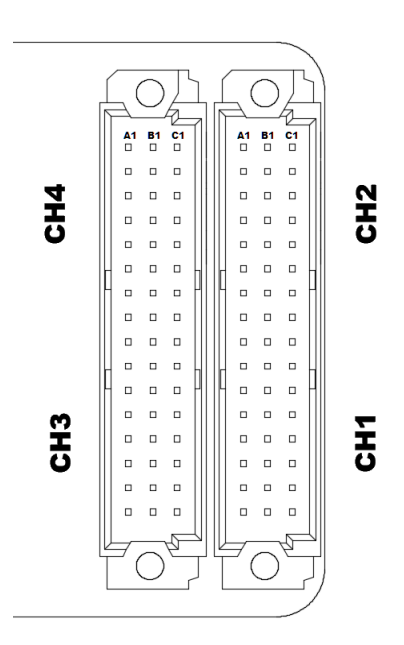

Figure 6: ISP Connector

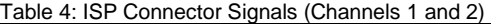

<span id="page-21-0"></span>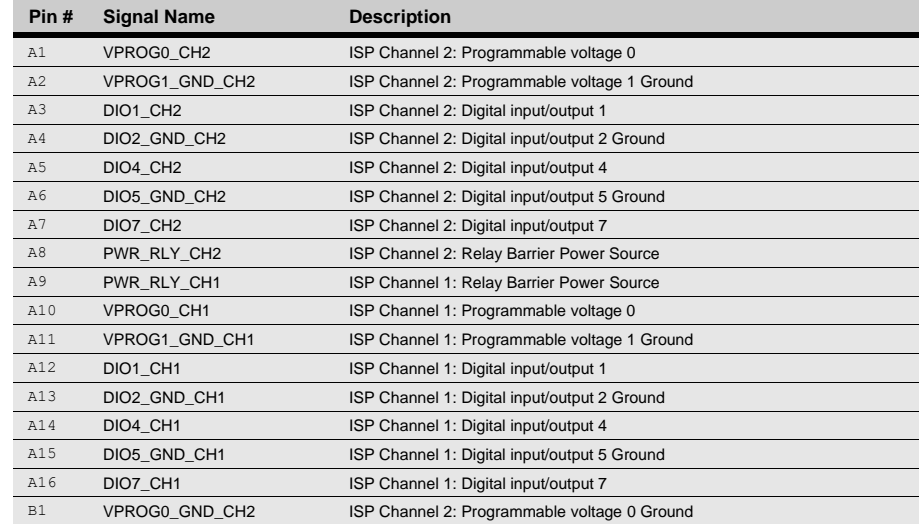

**HQ and Registered Office** Via Giovanni Agnelli 1 33083 Villotta di Chions (PN) Italy Società Unipersonale

Capitale sociale € 50.000 PI 01697470936 C.F. 01697470936 **REA PN-97255** 

D-U-N-S<sup>®</sup> 33-924-9717 T + 39 0434 421 111 F + 39 0434 639 021

SYNERGY OF IN-SYSTEM PROGRAMMING LEADERS

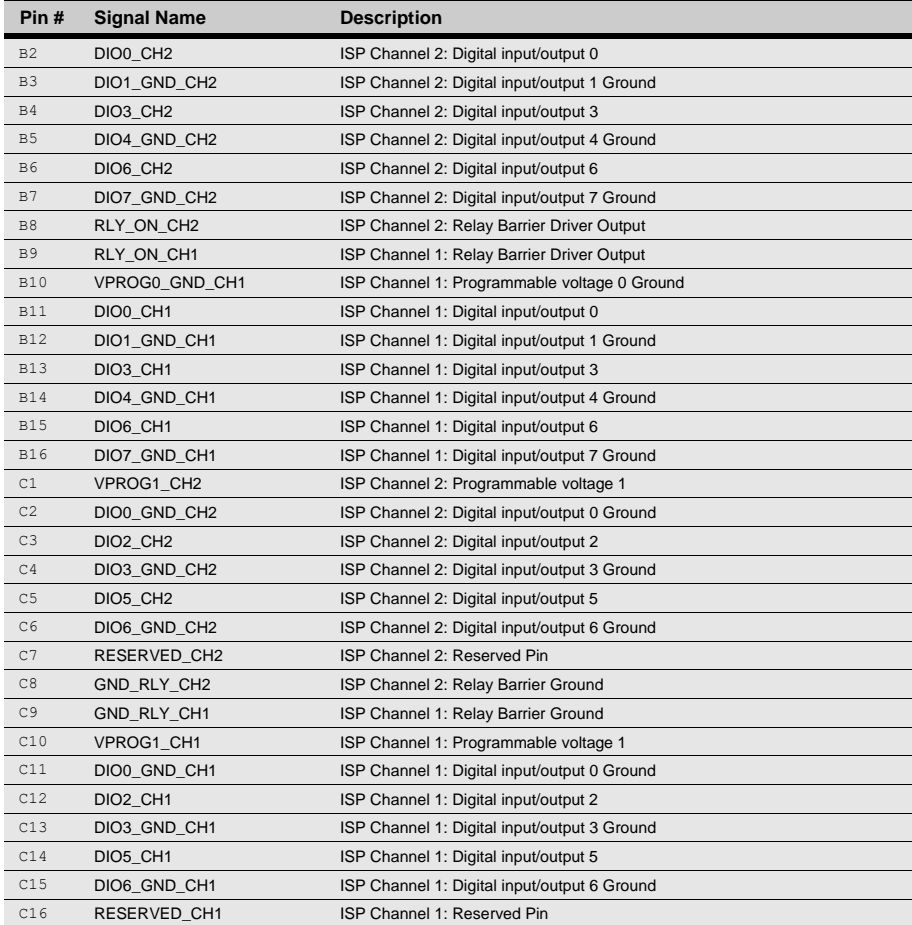

#### Table 5: ISP Connector Signals (Channels 3 and 4)

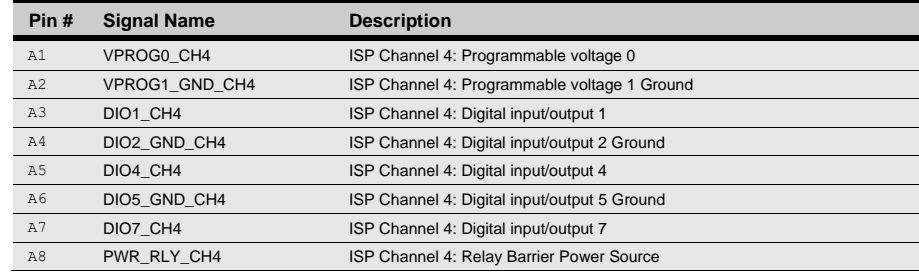

Systein Italia S.r.I.

**HQ and Registered Office** Via Giovanni Agnelli 1 33083 Villotta di Chions (PN) Italy Società Unipersonale

Capitale sociale € 50.000 PI 01697470936 C.F. 01697470936 **REA PN-97255** 

D-U-N-S<sup>®</sup> 33-924-9717 T + 39 0434 421 111 F + 39 0434 639 021

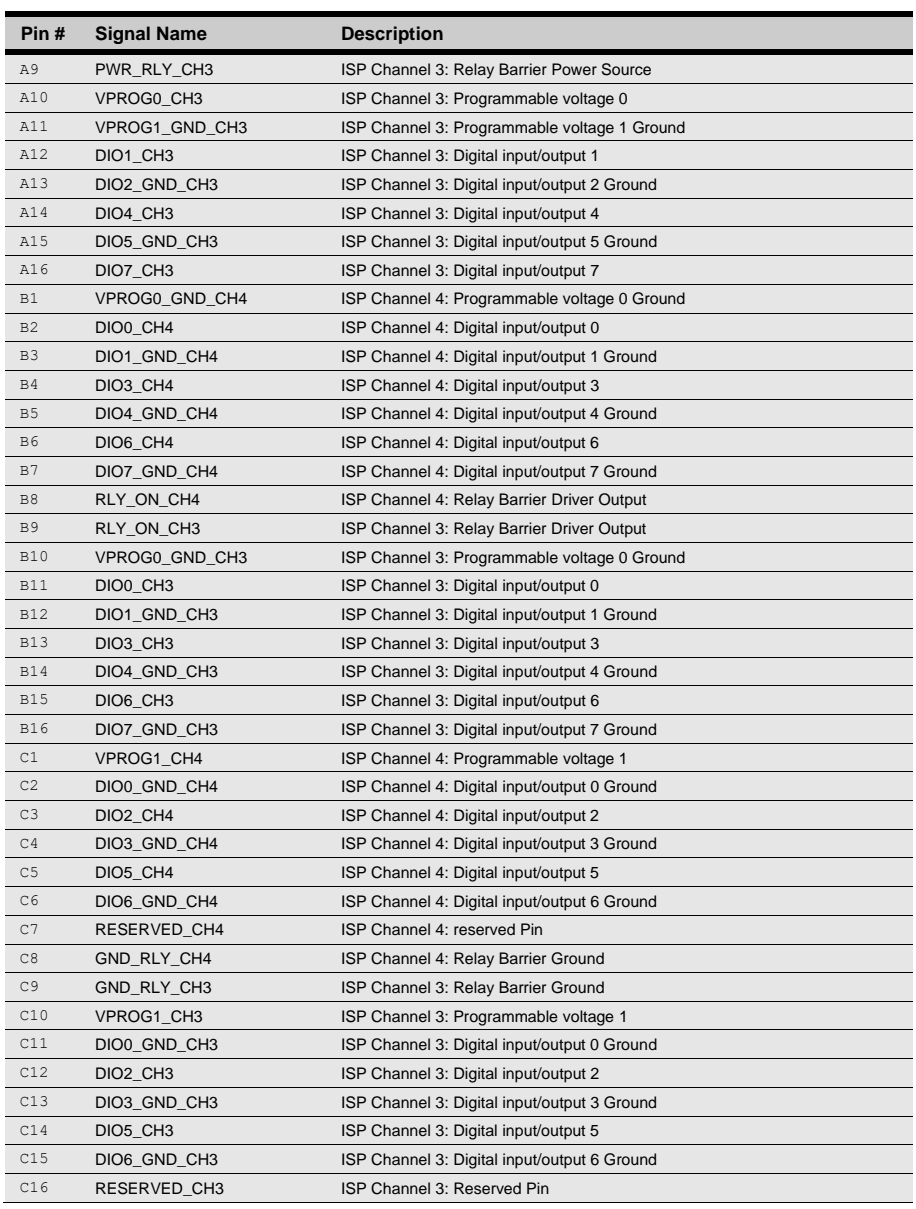

**HQ and Registered Office** Via Giovanni Agnelli 1 33083 Villotta di Chions (PN) Italy Società Unipersonale

Capitale sociale € 50.000 PI 01697470936 C.F. 01697470936 **REA PN-97255** 

D-U-N-S<sup>®</sup> 33-924-9717 T + 39 0434 421 111 F + 39 0434 639 021

SYNERGY OF IN-SYSTEM PROGRAMMING LEADERS

٠

24  $\rightarrow$ smh-tech.com

**MH**O

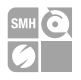

## <span id="page-24-0"></span>**4.3 ATE Control Connector**

ATE Control Connector is used to communicate with the host system and for integration with automatic programming/testing equipment (ATE).

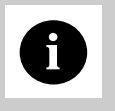

**i** *In terms of signals are referenced to GND\_1, separate nom GND.*<br>This allows a host system to safely communicate with FlashRunner LAN **Note:** *all control signals are referenced to GND\_I, separate from GND. 2.0 Next Generation even when the target boards have different ground reference compared to the host system's (and it's not possible to connect them together).*

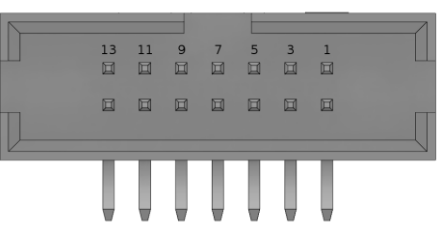

Figure 7: ATE CONTROL Connector

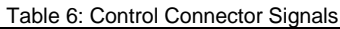

<span id="page-24-1"></span>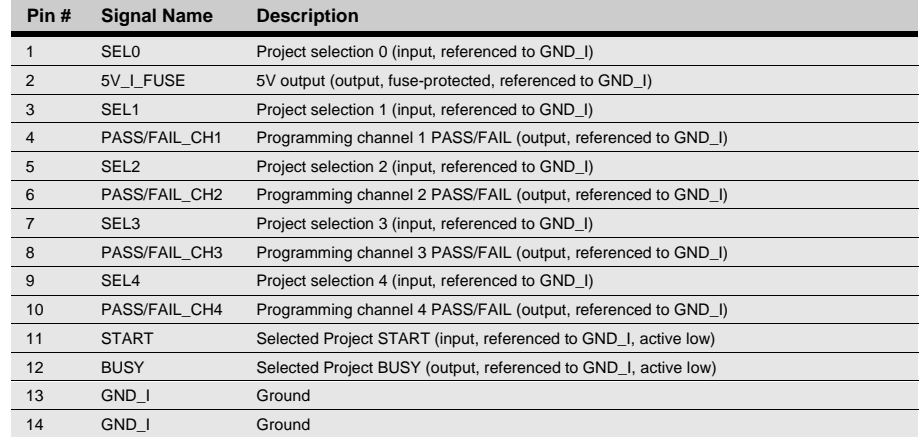

**HQ and Registered Office** Via Giovanni Agnelli 1 33083 Villotta di Chions (PN) Italy Società Unipersonale

Capitale sociale € 50 000 PL 01697470936 C.F. 01697470936 **REA PN-97255** 

D U N S<sup>®</sup> 33-924-9717 T + 39 0434 421 111 F + 39 0434 639 021

SYNERGY OF IN-SYSTEM PROGRAMMING LEADERS

25  $\rightarrow$ smh-tech com

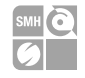

You can use the provided expansion board to connect to the control interface's signals which are indicated on the board's silkscreen.

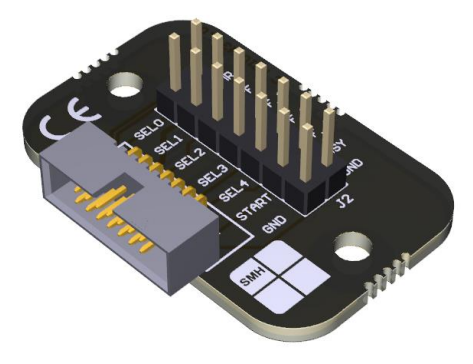

Figure 8: Control Interface expansion board

## <span id="page-25-1"></span><span id="page-25-0"></span>**4.4 USB Connector**

The USB-B connector can be used to communicate with the ATE system.

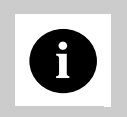

**i from GND, and GND\_I.** Note: *USB signals are referenced to GND\_USB, separate* 

**HQ and Registered Office** Via Giovanni Agnelli 1 33083 Villotta di Chions (PN) Italy Società Unipersonale

Capitale sociale € 50.000 PI. 01697470936 C.F. 01697470936 **REA PN-97255** 

D U N S<sup>®</sup> 33-924-9717 T + 39 0434 421 111 F + 39 0434 639 021

SYNERGY OF IN-SYSTEM PROGRAMMING LEADERS

26  $\rightarrow$ smh-tech com

# <span id="page-26-0"></span>**5 FlashRunner LAN 2.0 Next Generation Tools**

## <span id="page-26-1"></span>**5.1 Relay Barrier**

Relay barrier is functional to provide galvanic isolation between FlashRunner and the UUTs. It is available in a two-channel version:

- FRLAN2P0NXGRB (Relay Barrier for FRLAN2P0NXG)

It can be upgraded to a 4 channels version according to your needs. Please contact your sales representative for further information.

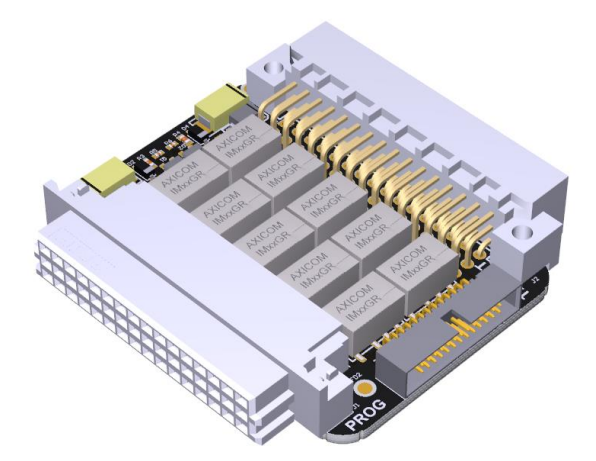

Figure 9: FRLAN2P0NXGRB two channels relay barrier

Relay barrier is self-powered when plugged into FlashRunner LAN 2.0 Next **Generation** 

**HQ and Registered Office** Via Giovanni Agnelli 1 33083 Villotta di Chions (PN) Italy Società Unipersonale

Capitale sociale € 50 000 PL 01697470936 C.F. 01697470936 **REA PN-97255** 

D U N S<sup>®</sup> 33-924-9717 T + 39 0434 421 111 F + 39 0434 639 021

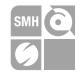

The driving signals for the relays are given by the FlashRunner through the dedicated pins.

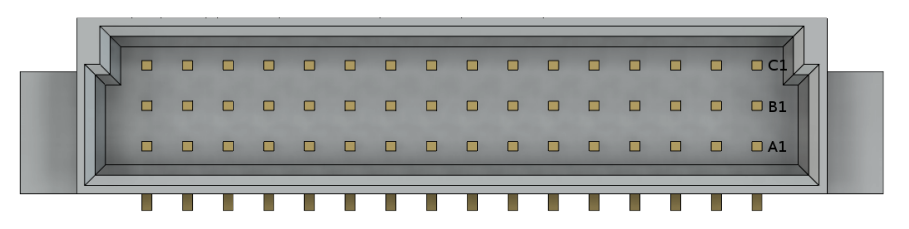

Figure 10: Relay Barrier ISP connector front view

<span id="page-27-0"></span>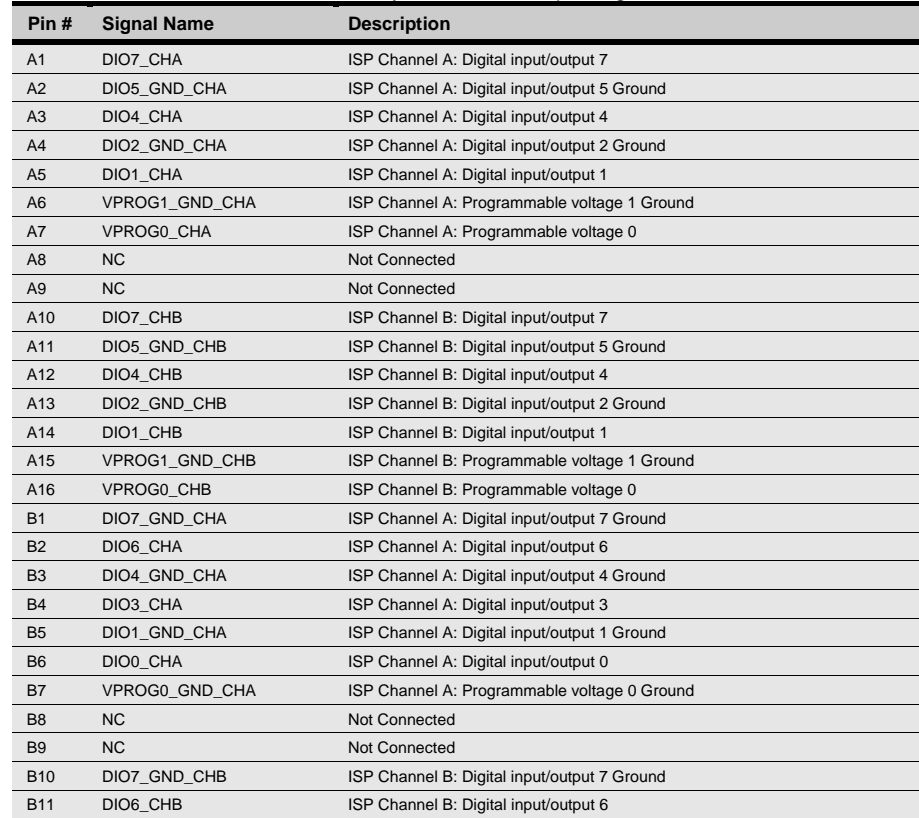

#### Table 7: Relay Barrier ISP "output" signals

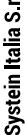

 $\rightarrow$ 

**HQ and Registered Office** Via Giovanni Agnelli 1 33083 Villotta di Chions (PN) Italy Società Unipersonale

Capitale sociale € 50.000 PI. 01697470936 C.F. 01697470936 **REA PN-97255** 

D-U-N-S<sup>®</sup> 33-924-9717 T + 39 0434 421 111 F + 39 0434 639 021

SYNERGY OF IN-SYSTEM PROGRAMMING LEADERS

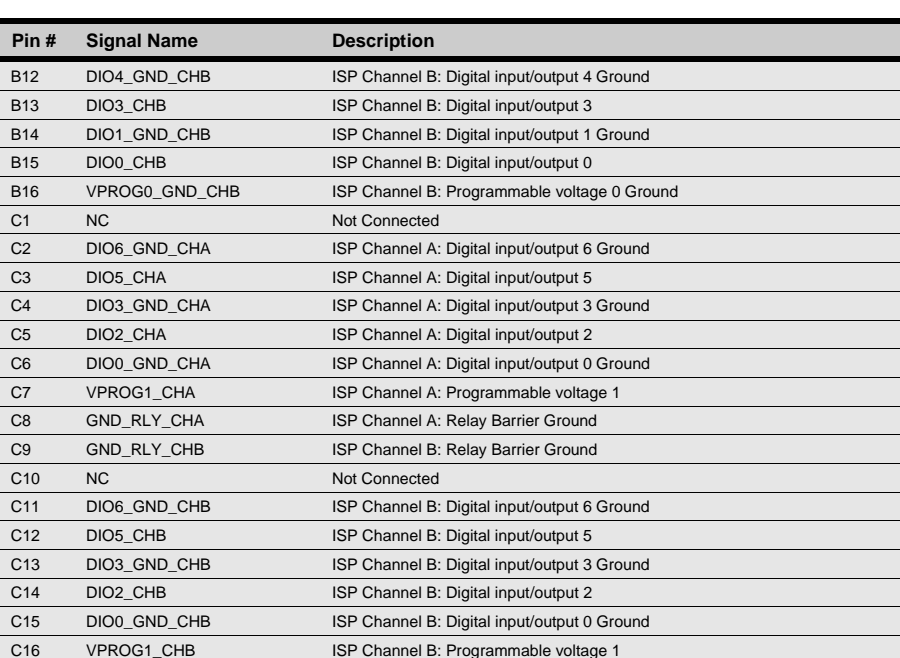

A 26 pins auxiliary input connector is available onboard, which connects to the output pins of the two channels when the relays are open.

You can use the provided Auxiliary Interface board to connect your signals to the UUT when not using the programmer's digital IOs.

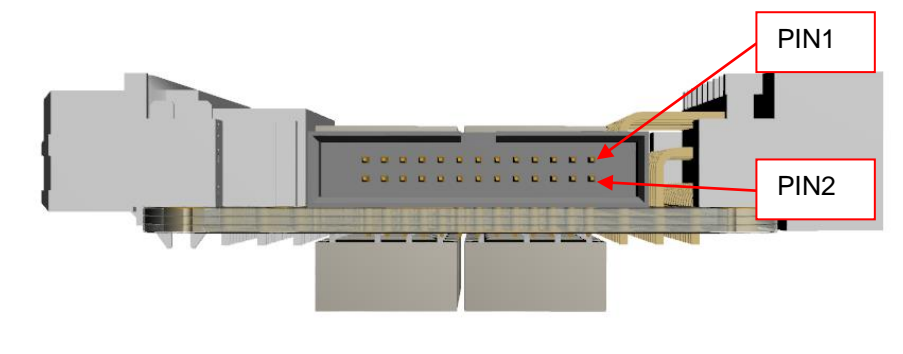

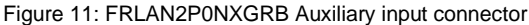

<span id="page-28-0"></span>Systein Italia S.r.I.

**HQ and Registered Office** Via Giovanni Agnelli 1 33083 Villotta di Chions (PN) Italy Società Unipersonale

Capitale sociale € 50.000 PI. 01697470936 C.F. 01697470936 **REA PN-97255** 

D U N S<sup>®</sup> 33-924-9717 T + 39 0434 421 111 F + 39 0434 639 021

SYNERGY OF IN-SYSTEM PROGRAMMING LEADERS

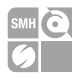

#### Block diagram of the ISP lines switching capabilities:

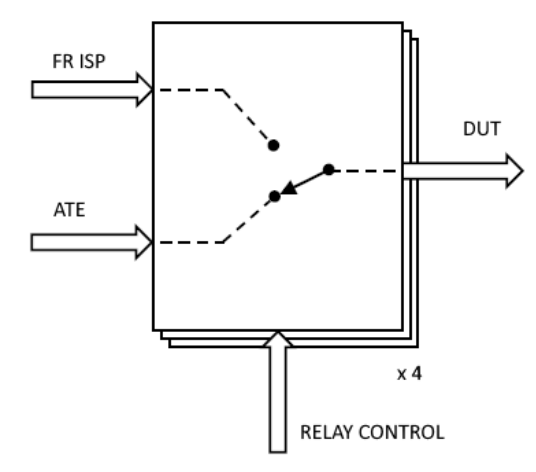

Figure 12: Relay Barrier Application Note

#### Table 8: Auxiliary Connector Pinout

<span id="page-29-0"></span>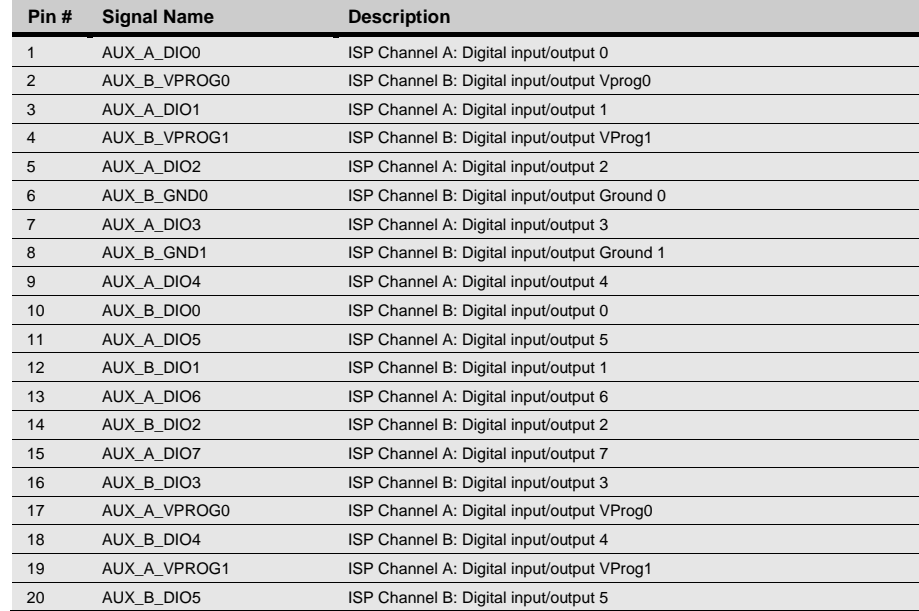

Systein Italia S.r.I.

**HQ and Registered Office** Via Giovanni Agnelli 1 33083 Villotta di Chions (PN) Italy Società Unipersonale

Capitale sociale € 50.000 PI. 01697470936 C.F. 01697470936 **REA PN-97255** 

D-U-N-S<sup>®</sup> 33-924-9717 T + 39 0434 421 111 F + 39 0434 639 021

 $\overline{\phantom{a}}$ 

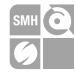

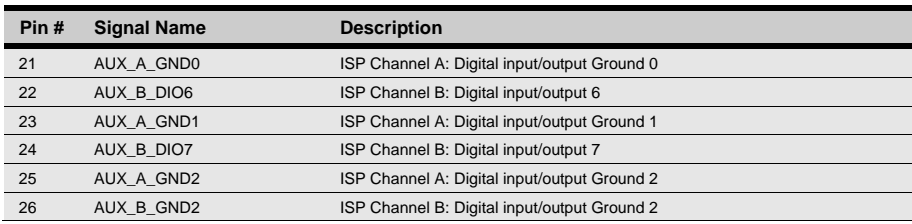

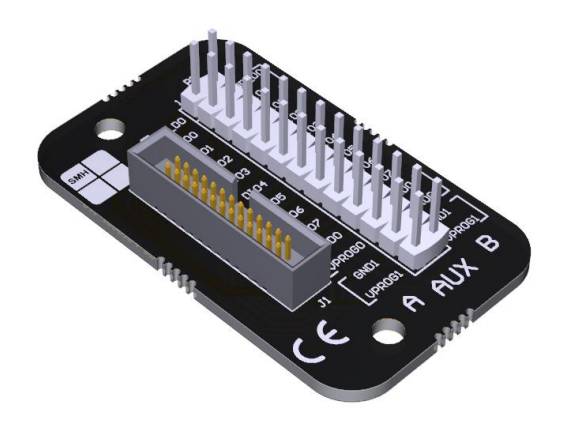

Figure 13: Auxiliary interface expansion board for relay barrier

<span id="page-30-0"></span>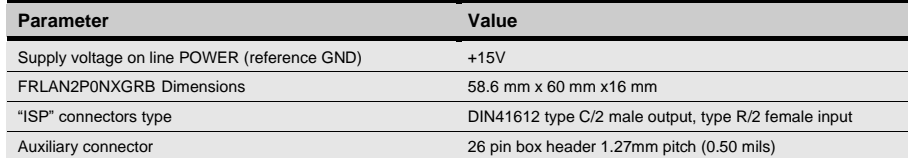

**HQ and Registered Office** Via Giovanni Agnelli 1 33083 Villotta di Chions (PN) Italy Società Unipersonale

Capitale sociale € 50.000 PI 01697470936 C.F. 01697470936 **REA PN-97255** 

D-U-N-S<sup>®</sup> 33-924-9717 T + 39 0434 421 111 F + 39 0434 639 021

SYNERGY OF IN-SYSTEM PROGRAMMING LEADERS

31  $\rightarrow$ smh-tech.com

# <span id="page-31-0"></span>**5.2 Cable Interface**

A cable interface is available for the FlashRunner LAN2P0 NXG to connect the targets using our special twisted cables, keeping good signals integrity.

Each header connector (H1..H4) is the output of one programming channel and can be connected to a FRHDRPSTR through a FRCABLE.

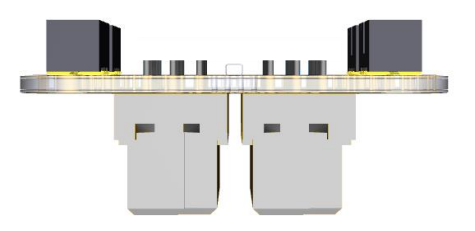

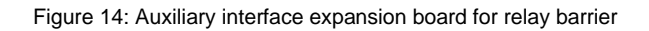

<span id="page-31-1"></span>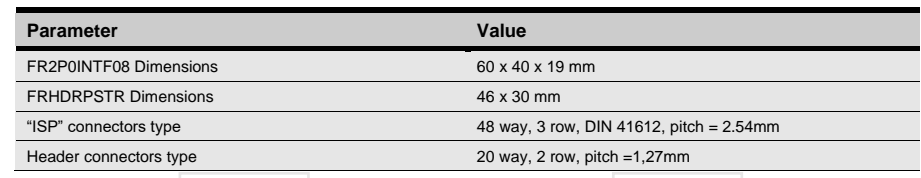

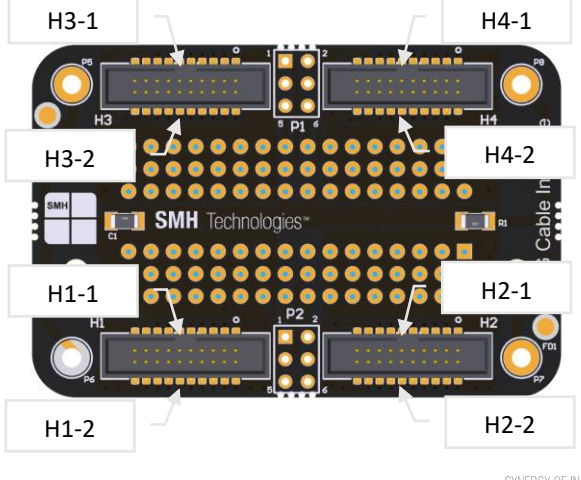

SYNERGY OF IN-SYSTEM PROGRAMMING LEADERS

**HQ and Registered Office** Via Giovanni Agnelli 1 33083 Villotta di Chions (PN) Italy Società Unipersonale

Capitale sociale € 50.000 PI 01697470936 C F 01697470936 **REA PN-97255** 

D U N S<sup>®</sup> 33 924 9717 T + 39 0434 421 111 F + 39 0434 639 021

32

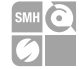

#### Table 9: Header Connector Signals Channel 1

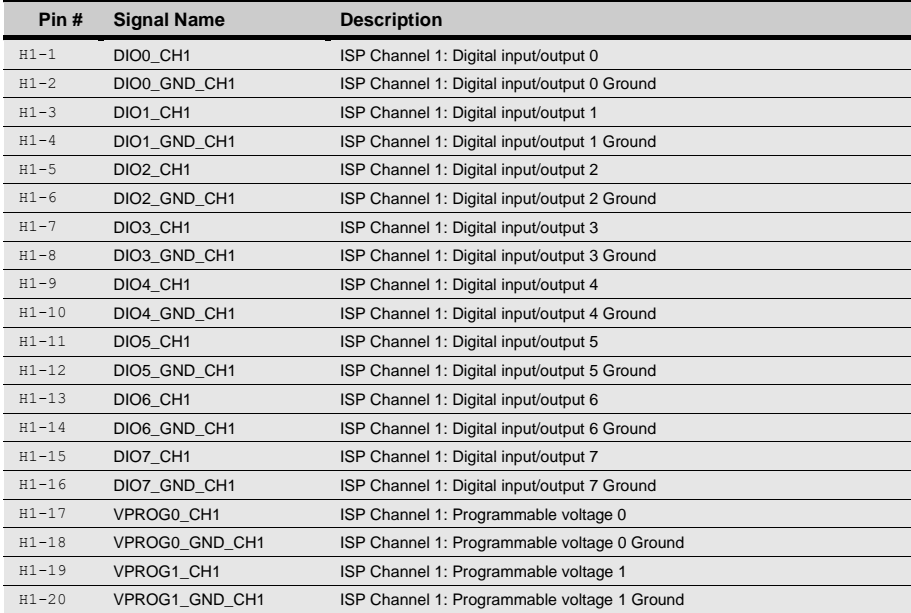

#### Table 10: Header Connector Signals Channel 2

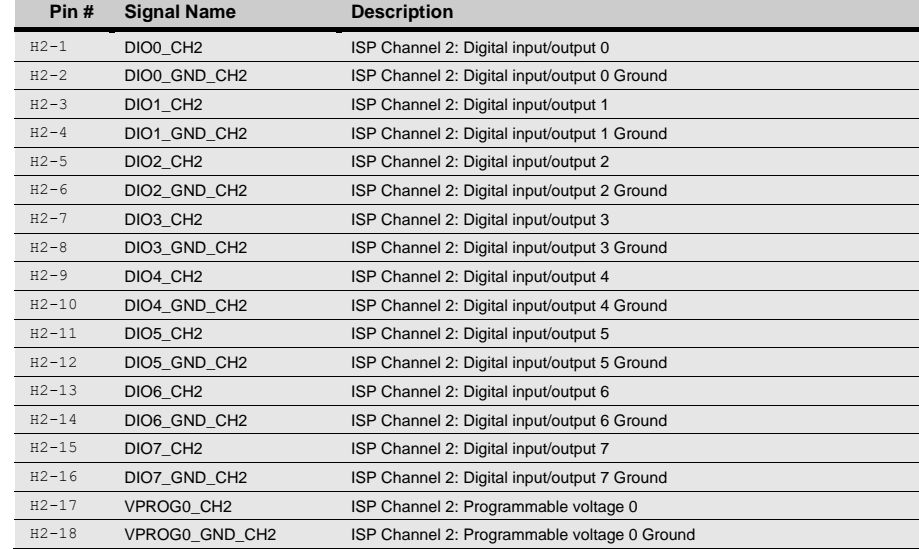

D-U-N-S<sup>®</sup> 33-924-9717

T + 39 0434 421 111

F + 39 0434 639 021

**HQ and Registered Office** Via Giovanni Agnelli 1 33083 Villotta di Chions (PN) Italy Società Unipersonale

Capitale sociale € 50.000 PI. 01697470936 C.F. 01697470936 **REA PN-97255** 

SYNERGY OF IN-SYSTEM PROGRAMMING LEADERS

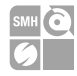

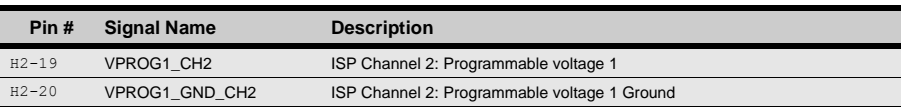

#### Table 11: Header Connector Signals Channel 3

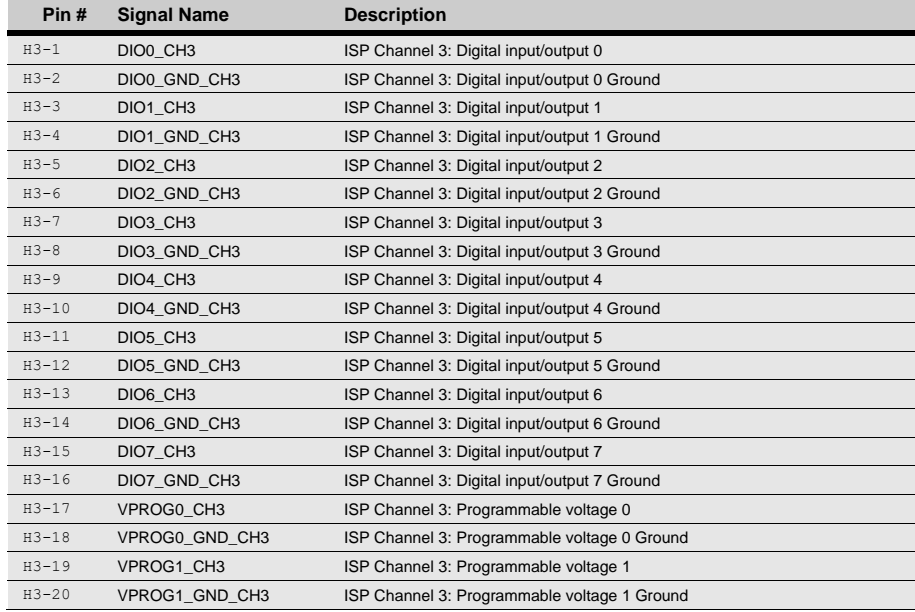

#### Table 12: Header Connector Signals Channel 4

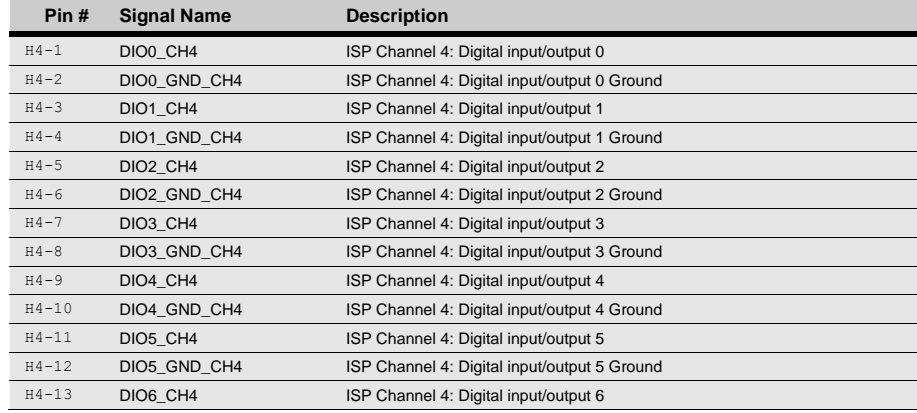

**HQ and Registered Office** Via Giovanni Agnelli 1 33083 Villotta di Chions (PN) Italy Società Unipersonale

Capitale sociale € 50.000 PI. 01697470936 C.F. 01697470936 **REA PN-97255** 

D-U-N-S<sup>®</sup> 33-924-9717 T + 39 0434 421 111 F + 39 0434 639 021

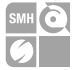

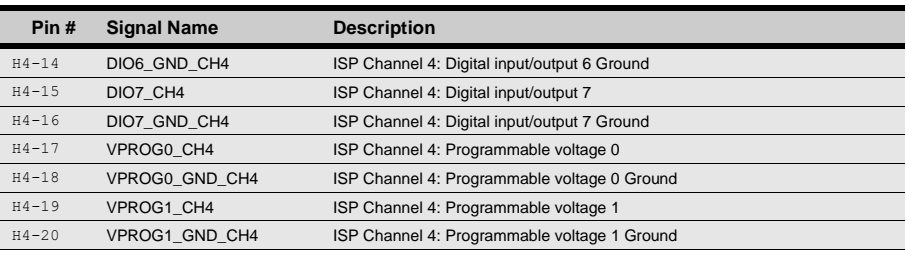

#### Table 13: Aux Connectors

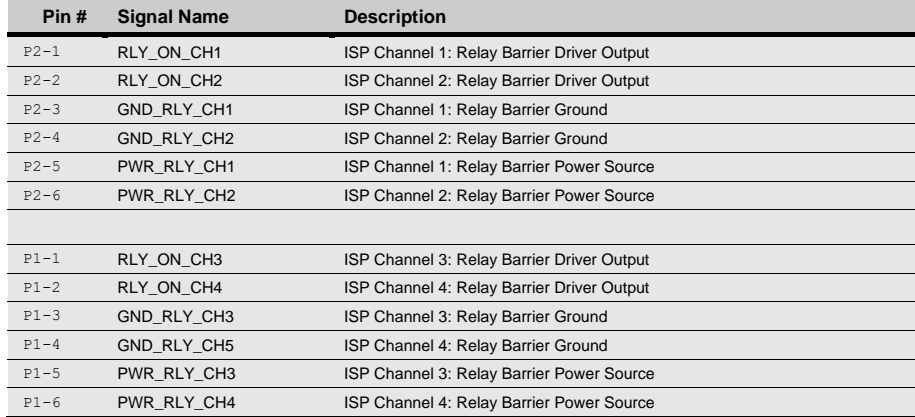

Note: Aux connectors are intended to be used only as a development utility.

**HQ and Registered Office** Via Giovanni Agnelli 1 33083 Villotta di Chions (PN) Italy Società Unipersonale

Capitale sociale € 50.000 PI. 01697470936 C.F. 01697470936 **REA PN-97255** 

D-U-N-S<sup>®</sup> 33-924-9717 T + 39 0434 421 111 F + 39 0434 639 021

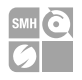

# <span id="page-35-0"></span>**6 Technical Specifications**

## <span id="page-35-1"></span>**6.1 Absolute Maximum Ratings**

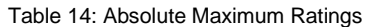

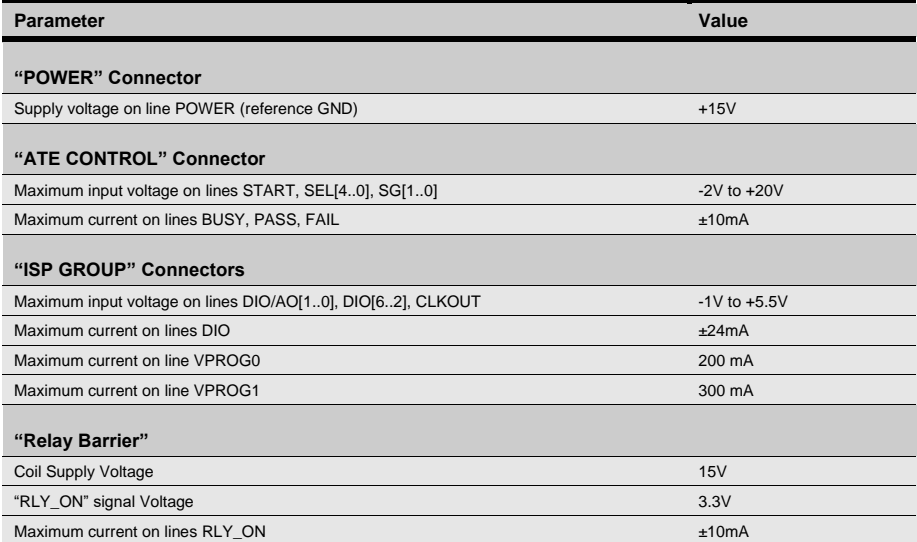

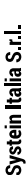

**i**<br> *ventilated area in order to prevent product overheating, which could be also as a ventilated area in order to prevent product overheating, which could be also* **Note:** *Keep FlashRunner LAN 2.0 Next Generation always in a wellaffect product performances and, if maintained for long time, it could damage product hardware components.*

**HQ and Registered Office** Via Giovanni Agnelli 1 33083 Villotta di Chions (PN) Italy Società Unipersonale

Capitale sociale € 50 000 PI. 01697470936 C.F. 01697470936 **REA PN 97255** 

D U N S<sup>®</sup> 33-924-9717 T + 39 0434 421 111 F + 39 0434 639 021

SYNERGY OF IN-SYSTEM PROGRAMMING LEADERS

36  $\rightarrow$ smh-tech com

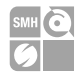

## <span id="page-36-0"></span>**6.2 DC Characteristics and Functional Operating Range**

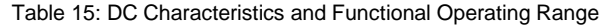

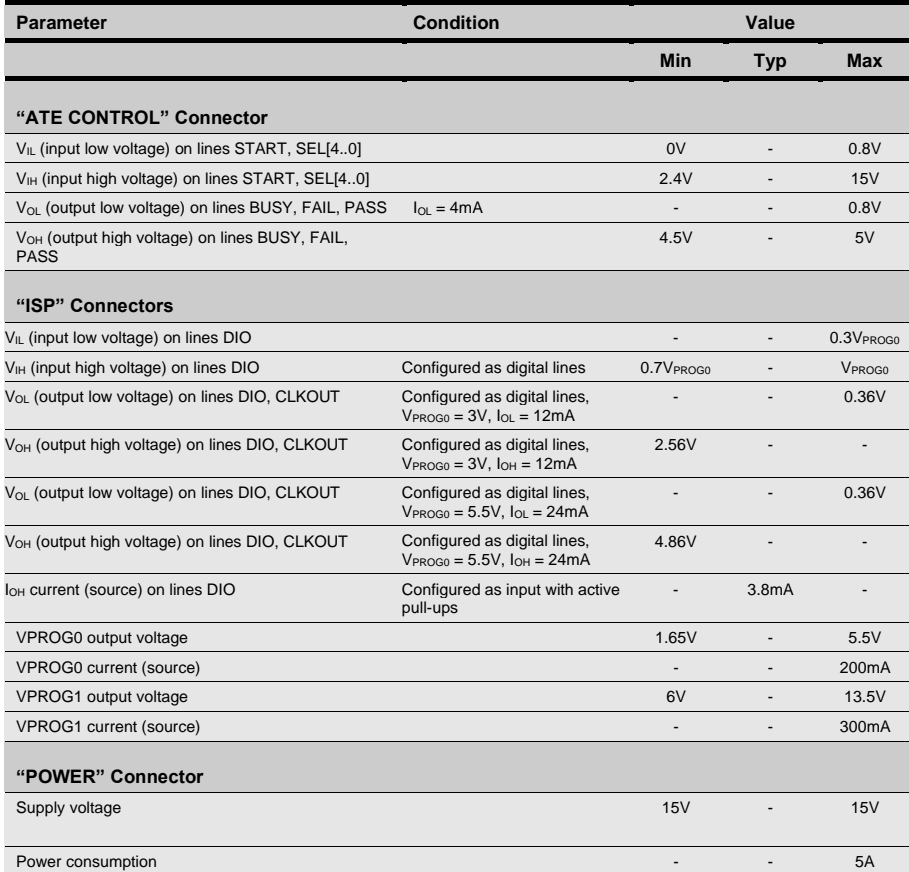

**HQ and Registered Office** Via Giovanni Agnelli 1 33083 Villotta di Chions (PN) Italy Società Unipersonale

Capitale sociale € 50.000 PI. 01697470936 C.F. 01697470936 **REA PN-97255** 

D-U-N-S<sup>®</sup> 33-924-9717 T + 39 0434 421 111 F + 39 0434 639 021

SYNERGY OF IN-SYSTEM PROGRAMMING LEADERS

37  $\rightarrow$ smh-tech.com

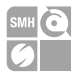

# <span id="page-37-0"></span>**6.3 C Characteristics (TBW)**

#### Table 16: AC Characteristics

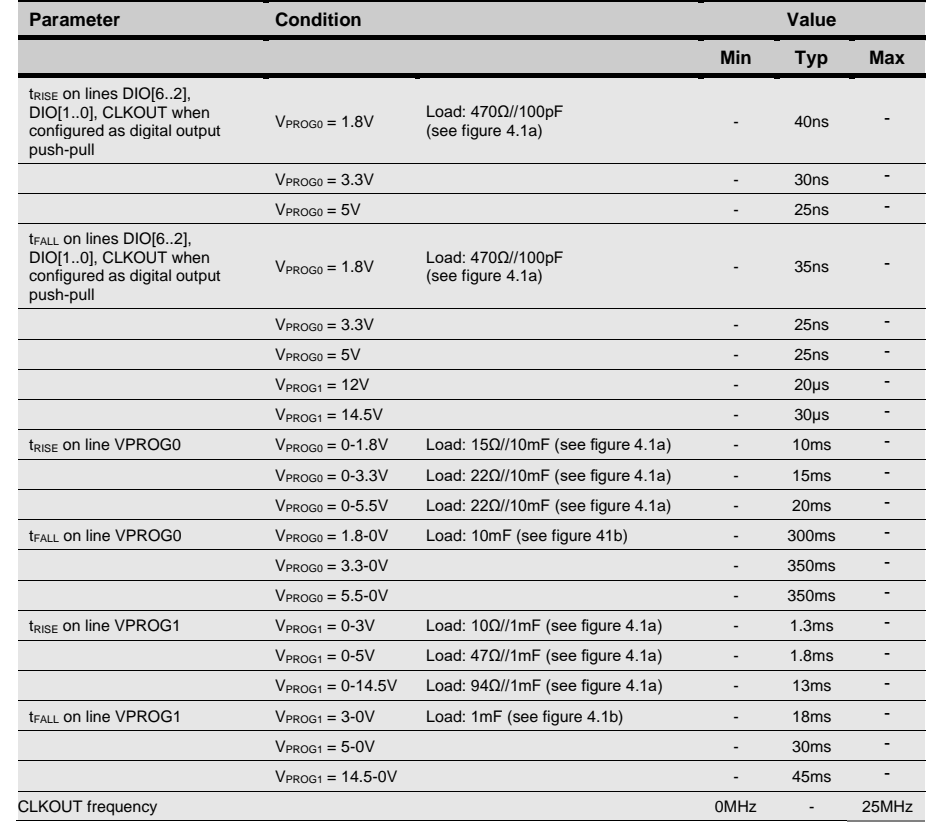

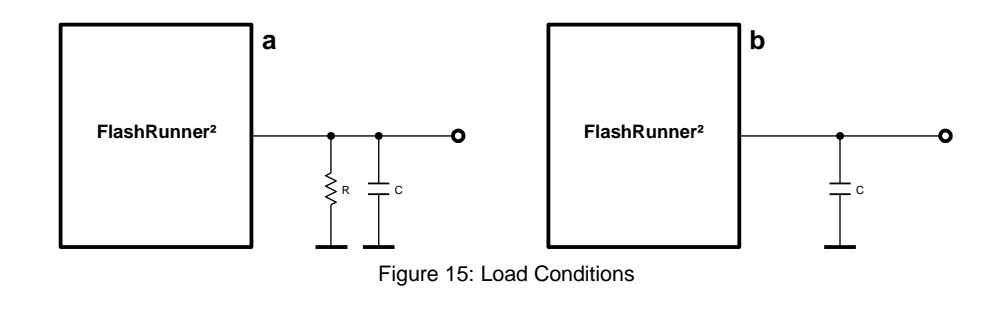

<span id="page-37-1"></span>**HQ and Registered Office** Via Giovanni Agnelli 1 33083 Villotta di Chions (PN) Italy Società Unipersonale

Capitale sociale € 50.000 PI. 01697470936 C.F. 01697470936 **REA PN-97255** 

D-U-N-S<sup>®</sup> 33-924-9717 T + 39 0434 421 111 F + 39 0434 639 021

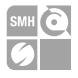

## <span id="page-38-0"></span>6.4 Physical and Environmental Specifications

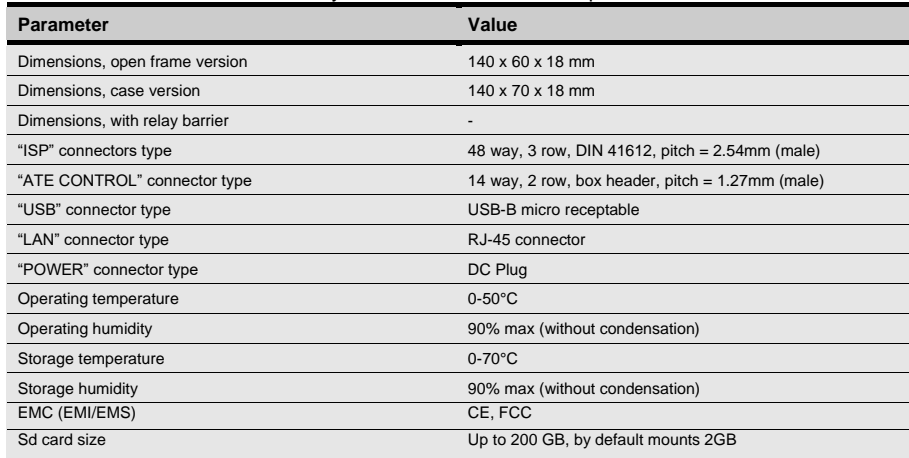

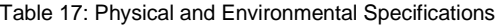

**HQ and Registered Office** Via Giovanni Agnelli 1 33083 Villotta di Chions (PN) Italy Società Unipersonale

Capitale sociale € 50.000 PI. 01697470936 C.F. 01697470936 **REA PN-97255** 

D-U-N-S<sup>®</sup> 33-924-9717 T + 39 0434 421 111 F + 39 0434 639 021

SYNERGY OF IN-SYSTEM PROGRAMMING LEADERS

٠